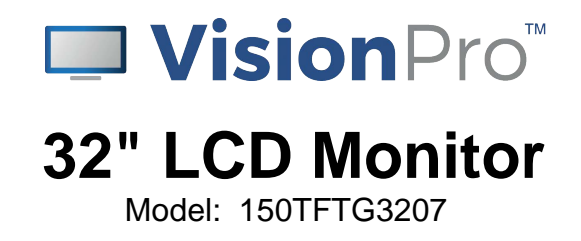

# **Manual** Version 1.0 / May 2019

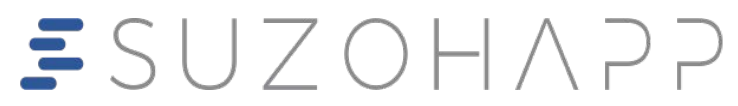

### Antonie van Leeuwenhoekstraat 9 3261 LT Oud Beijerland The Netherlands

Phone : +31(0)186-643333

Fax : +31(0)186-643322

Email: [info@suzohapp.nl](mailto:info@suzohapp.nl)

Web : [eu.suzohapp.com](http://eu.suzohapp.com/)

# Index

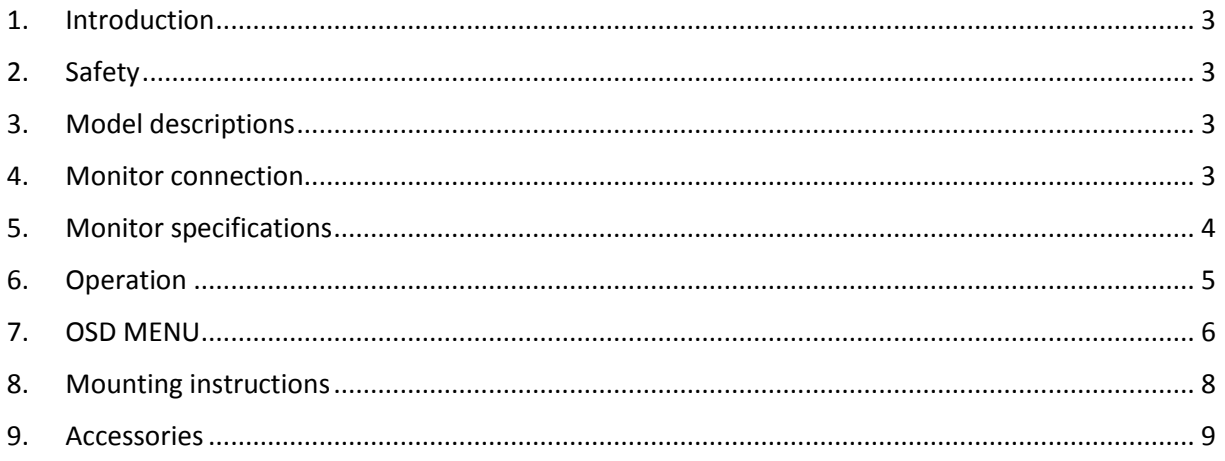

## <span id="page-2-0"></span>1. **Introduction**

Congratulations with the purchase of your monitor. This LCD monitor is a color active matrix thin-filmtransistor (TFT) liquid crystal (LCD) to provide superior display performance.

## <span id="page-2-1"></span>2. **Safety**

This monitor is only be suitable for use in an interior environment where they' re are not sealed, not subject to dust, dirt, condensation (Pollution Degree 2) (IP20).

It is not allowed to connect appliances to the monitor which does not comply to SELV or Class II qualification.

Turn off the monitor before cleaning.

The slots located on the backside of the monitor case are for ventilation. Do not block or insert anything inside the ventilation slots.

It is important that your monitor remains dry. Do not pour liquid into or onto the monitor. If the monitor becomes wet do not attempt to repair it yourself.

To unplug the monitor from the power outlet before cleaning. Do not use alcohol (methyl, ethyl or isopropyl) or any strong dissolvent. Do not use thinner or benzene, abrasive cleaners or compressed air. To clean the monitor, use a cloth lightly damped with a mild detergent.

If the liquid crystal materials leaks from the panel, it should be kept away from the eyes or mouth. In case of contact with hands, legs or clothes, it must be washed away thoroughly with soap.

#### **Warning: This is a class A product. In a domestic environment this product may cause radio interference in which case the user may be required to take adequate measures.**

### <span id="page-2-2"></span>3. **Model descriptions**

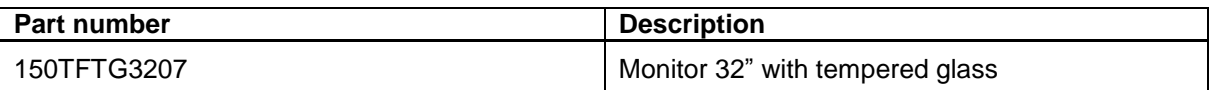

Further models to be announced.

### <span id="page-2-3"></span>4. **Monitor connection**

- 1. Connect 100-240V AC to the integrated power supply unit inside the monitor.
- 2. Connect one end of the video cable to the computer and the other to the monitor. Tighten by turning the two thumb screws clockwise to ensure proper grounding.
- 3. Connect one end of either the touch screen cable to the computer and the other end to the monitor.
- 4. Press the power button on the rear panel to turn the monitor power on.

## <span id="page-3-0"></span>5. **Monitor specifications**

Panel

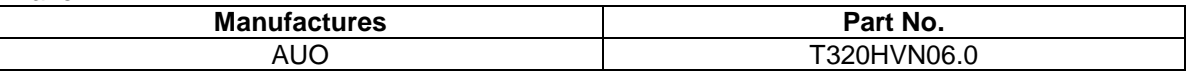

Electrical Characteristic

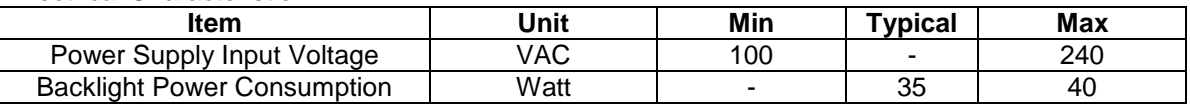

Absolute Maximum Ratings

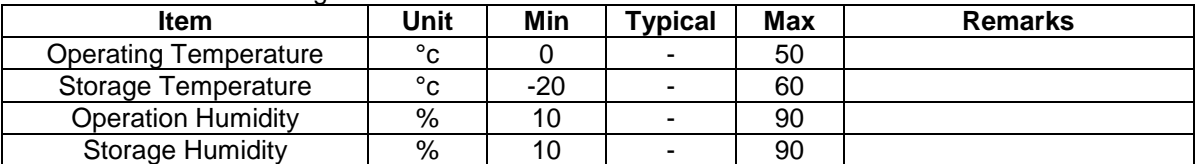

## Signal Input (Analog RGB, TMDS(DVI))

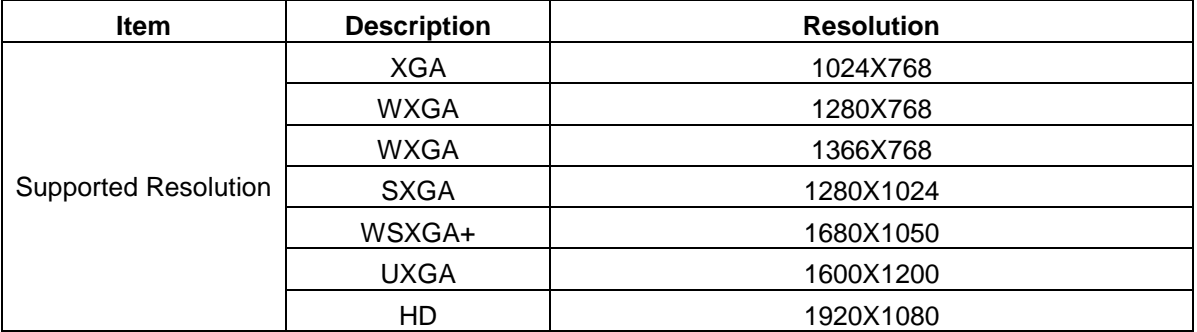

## Display Characteristics

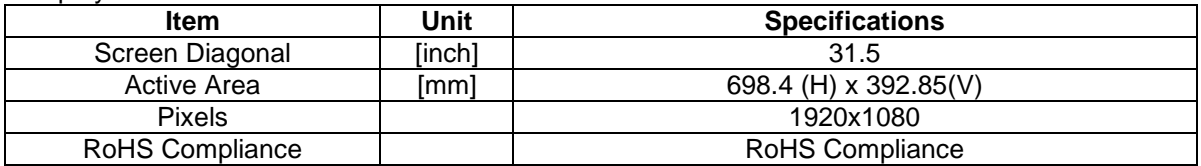

#### Optical Characteristics

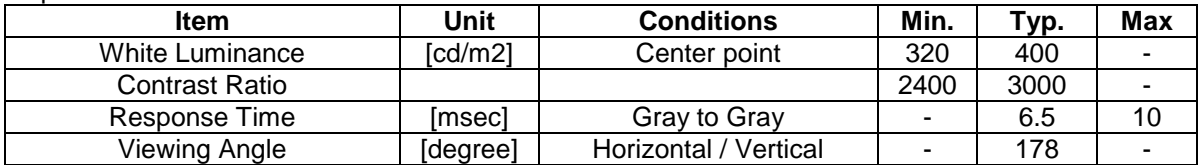

## <span id="page-4-0"></span>6. **Operation**

**Color LED:** This LED shows the state of controller.

Green is the "normal state".

Red is the "Off mode". (Can't find Sync. signals)

Amber is the "DPMS mode" (*Display Power Management Signaling).*

**PC Settings:** The PC needs to be set to an appropriate graphics mode that has the same resolution with the LCD panel to have clear screen image. And the vertical refresh rate should be set to one of 56~75Hz, non-interlaced signal.

**LCD display System Settings:** The OSD (On Screen Display) provides certain functions to have clear image and others. This board supports 5 buttons OSD operation as a standard. The control functions defined on OSD operation are as below.

**Pc Graphics Output:** Signal quality is very important, if there is noise or instability in the PC graphics output this may result in visible noise on the display. Refer to the graphic modes table in specification section for supported modes. Non-interlaced & interlaced video input is acceptable.

**(If installed) USB cable:** Plug the USB cable to the connector on the backside of the monitor. **VGA cable:** Plug the VGA cable to the connector on the backside of the monitor.

**DVI-D Cable:** Plug the DVI-D Cable (Not included) to the connector on the backside of the monitor. **Power supply:** Plug the power cable (Not included) to the power supply connector on the backside of the monitor.

**Power on:** Switch on the monitor by using the on/off switch on the OSD control buttons.

**PC Setting:** The controller has been designed to take a very wide range of input signals however to optimize the PC's graphic performance we recommend choosing 60Hz vertical refresh rate this will not cause screen flicker.

**OSD Control Board:** The OSD (On Screen Display) provides certain functions to have clear image and others. This board supports 4 buttons OSD operation as a standard. The control functions defined on OSD operation are as below.

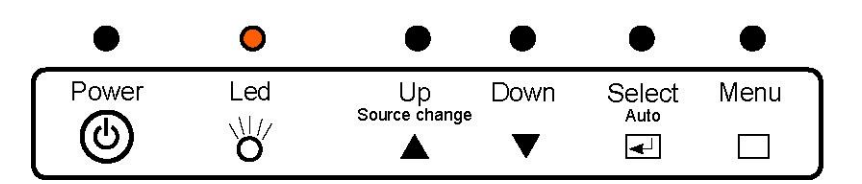

The chosen OSD settings will be stored in memory. The OSD menu can be cleared from the screen from the screen by moving the selection bar to the EXIT MENU icon pressing the SEL button otherwise it will be automatically cleared after a few second of non-use.

## <span id="page-5-0"></span>7. **OSD MENU**

The chosen OSD settings will be stored in memory. The OSD menu can be cleared from the screen by pressing the **MENU** button otherwise it will be automatically cleared after a few seconds of non‐use.

#### **OSD Main Menu**

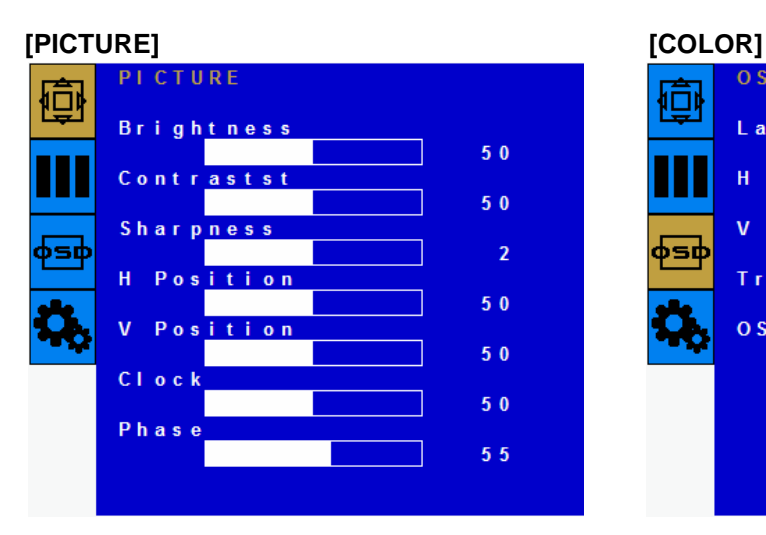

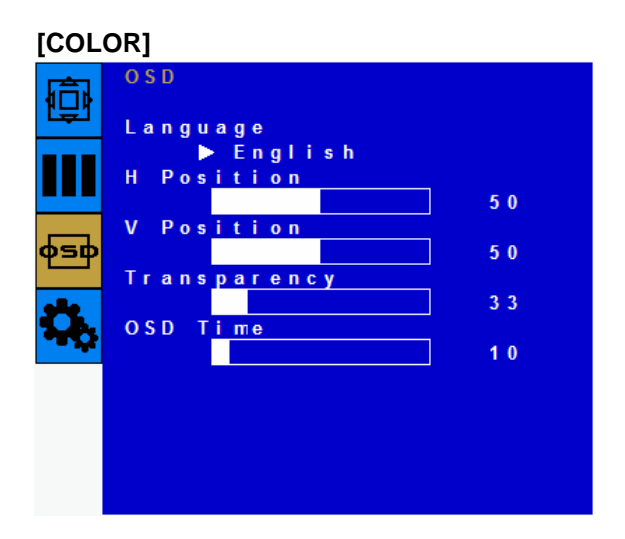

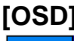

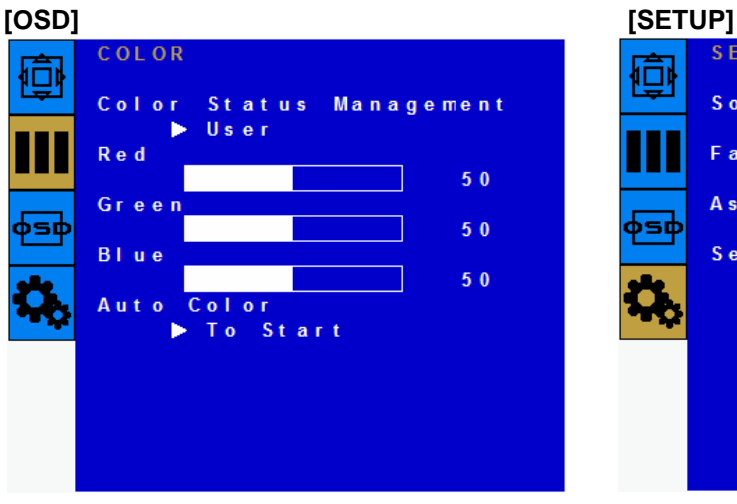

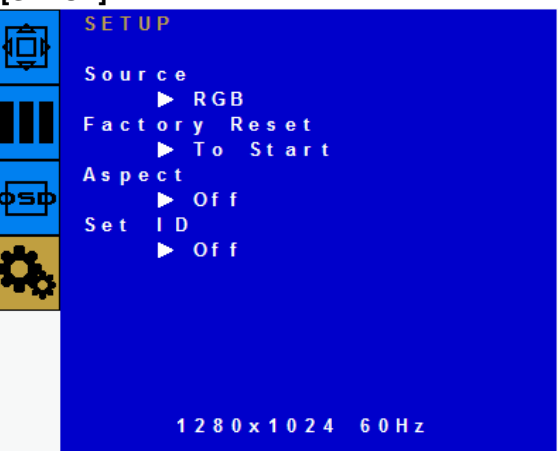

### **OSD GUI Control Table**

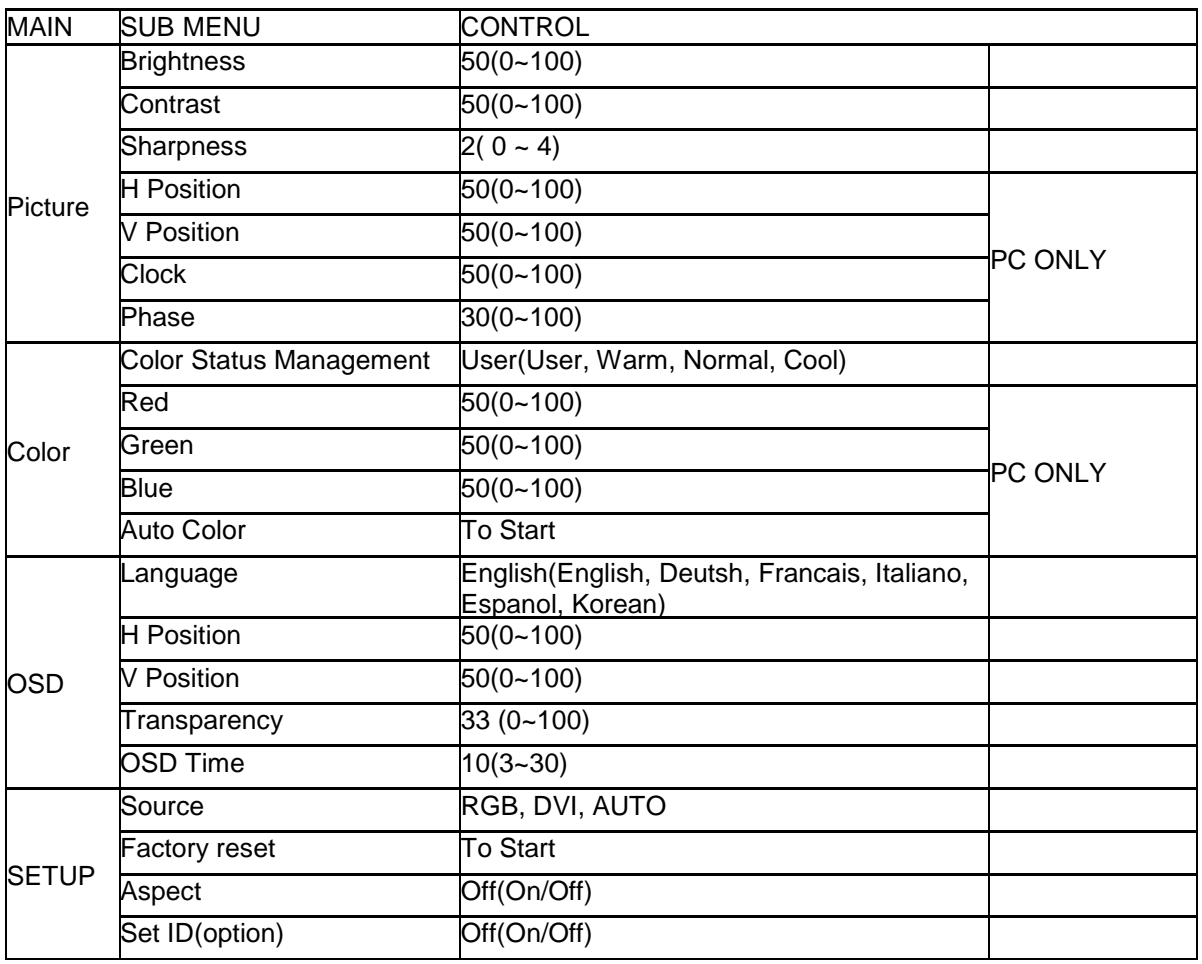

## <span id="page-7-0"></span>8. **Mounting instructions**

60,0

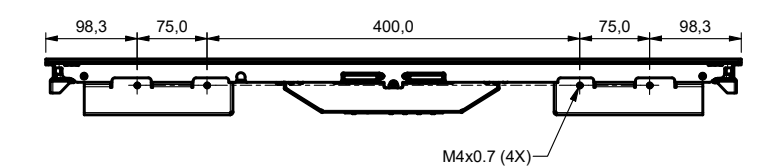

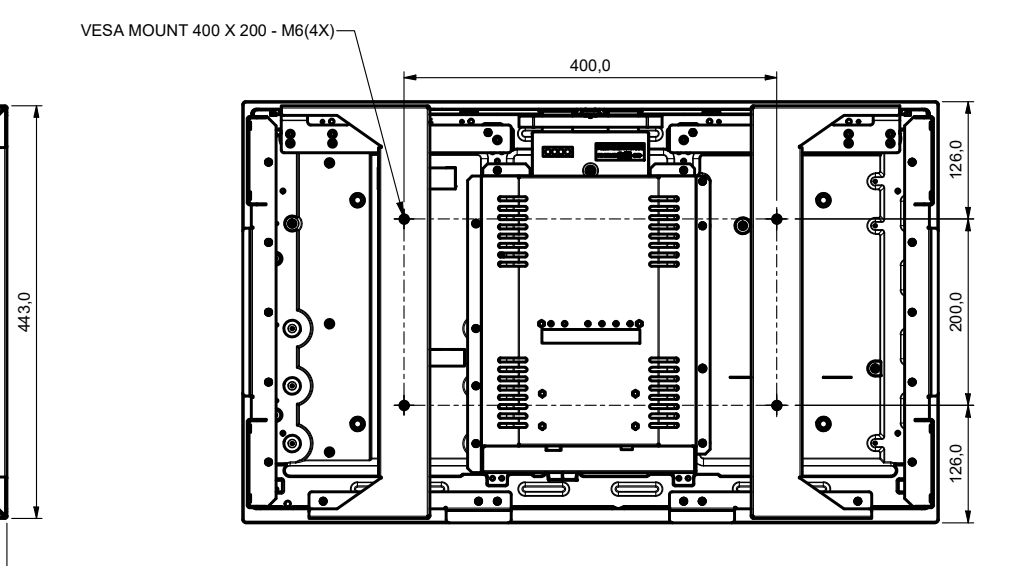

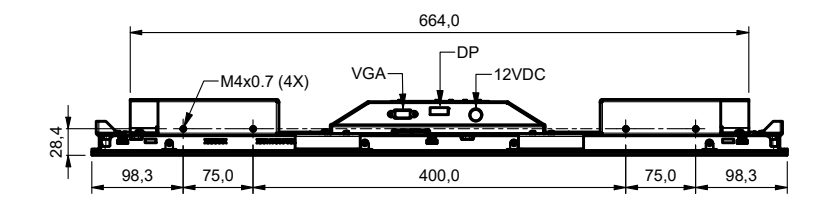

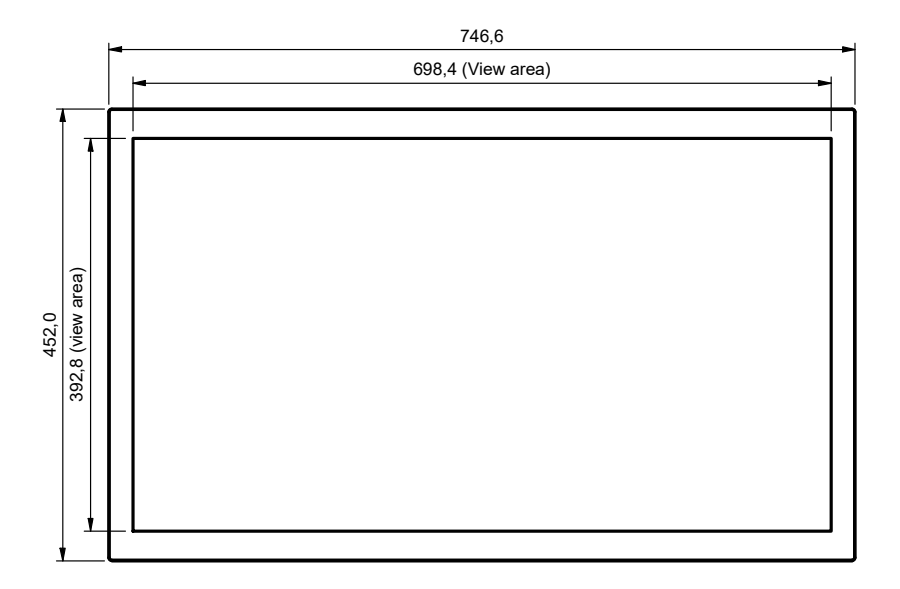

# <span id="page-8-0"></span>9. **Accessories**

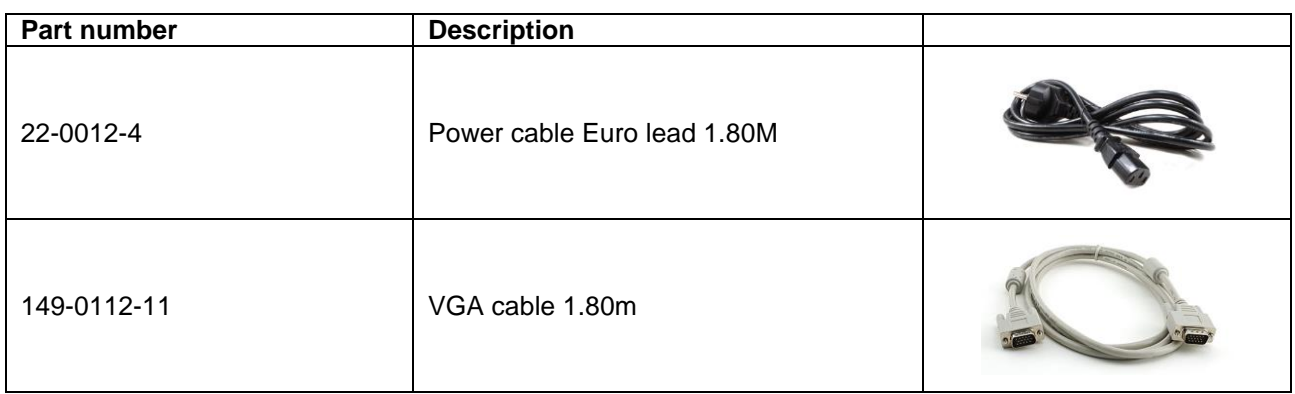